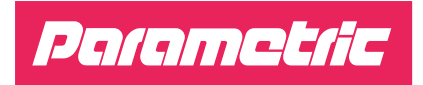

# **QUICKSTART GUIDE**

**LoRaWAN™ Radar People Counter Outdoor**

**PCR2-EU868-OD PCR2-US915-OD PCR2-AU915-OD**

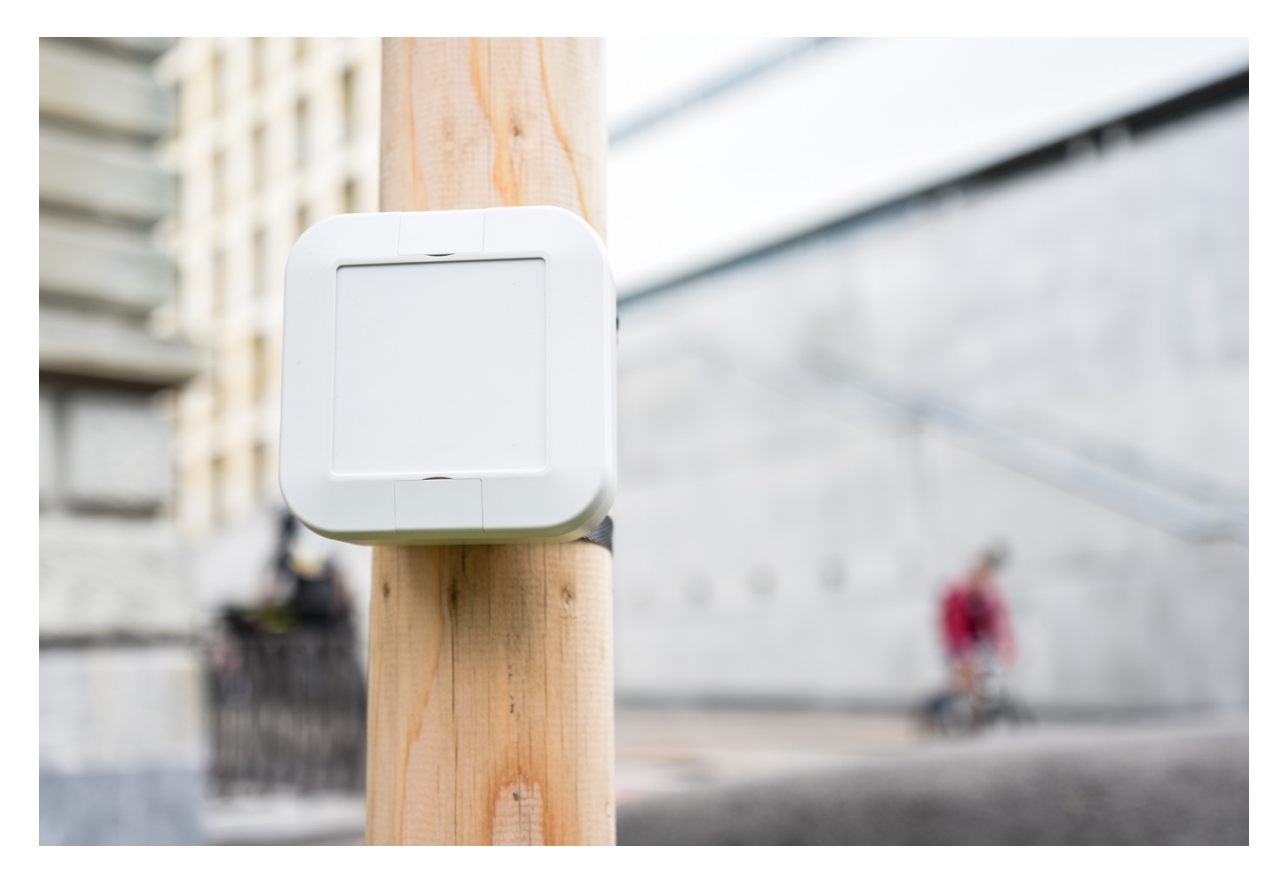

Please visit www.parametric.ch for the latest documentation.

### **Preparing the device**

### **1 Opening the Enclosure**

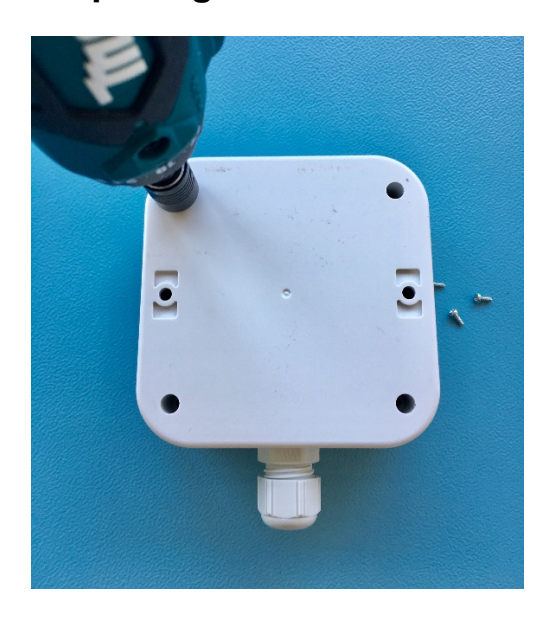

Remove the four screws from the casing to gain access to the device.

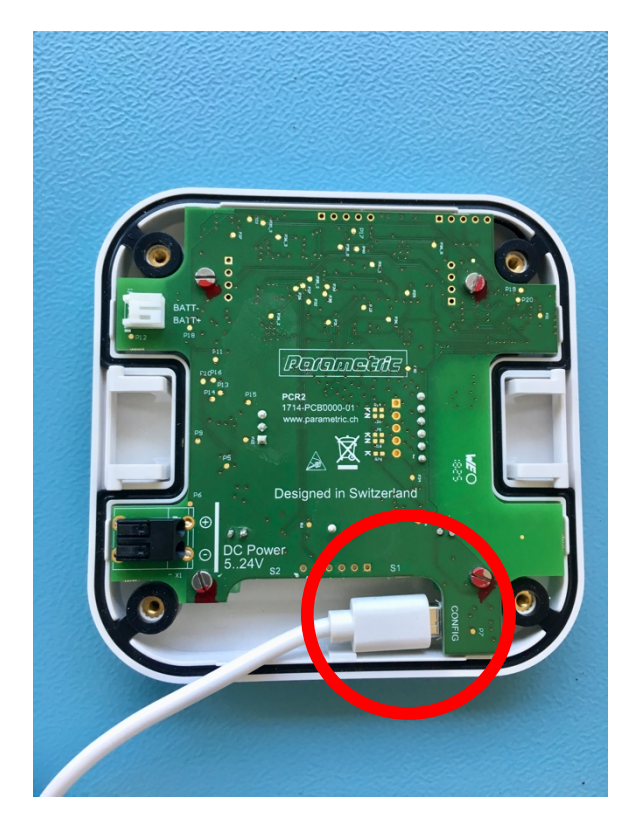

### **2 Connecting the Programming Cable**

Connect the sensor to your Computer using a USB Cable.

### **3 Install PCR Setup Tool**

Download the free PCR Setup Tool by opening the following URL: https://feed.parametric.ch/pcr/setup/

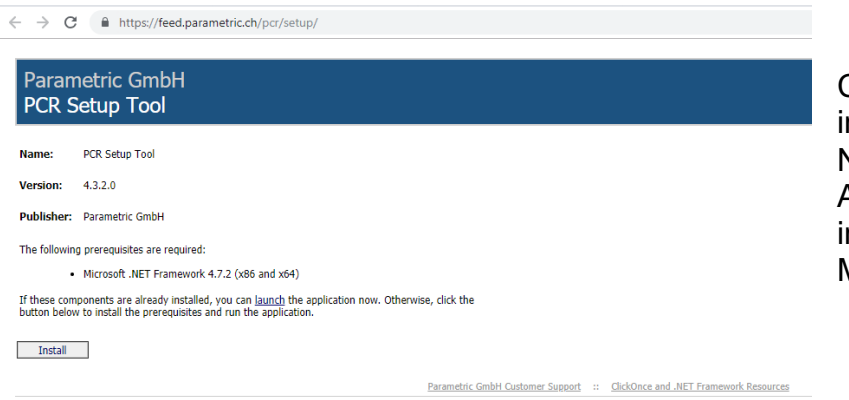

Click 'Install' to start the nstallation process. Note: This is a .Net Application. You may need to nstall additional software from Microsoft.

https://www.microsoft.com/net/download/dotnet-framework-runtime

### **4 Check COM Port**

- ▽ 県 Notebook-SJ
	- $\frac{1}{2}$  Akkus
	- $\vee$   $\overline{\mathbf{w}}$  Anschlüsse (COM & LPT)
		- Intel(R) Active Management Technology SOL (COM3) Sierra Wireless EM7455 Qualcomm Snapdragon X7 LTE-STMicroelectronics Virtual COM Port (COM22)
	- > ill Audio, Video und Gamecontroller
	- > il Audioeingänge und -ausgänge
	- Bildverarbeitungsgeräte

After connecting the PCR2 to your PC, you should see a new device appearing in Windows Device Manager. Note the port number e.g. COM22.

### **5 Set LoRaWAN Keys**

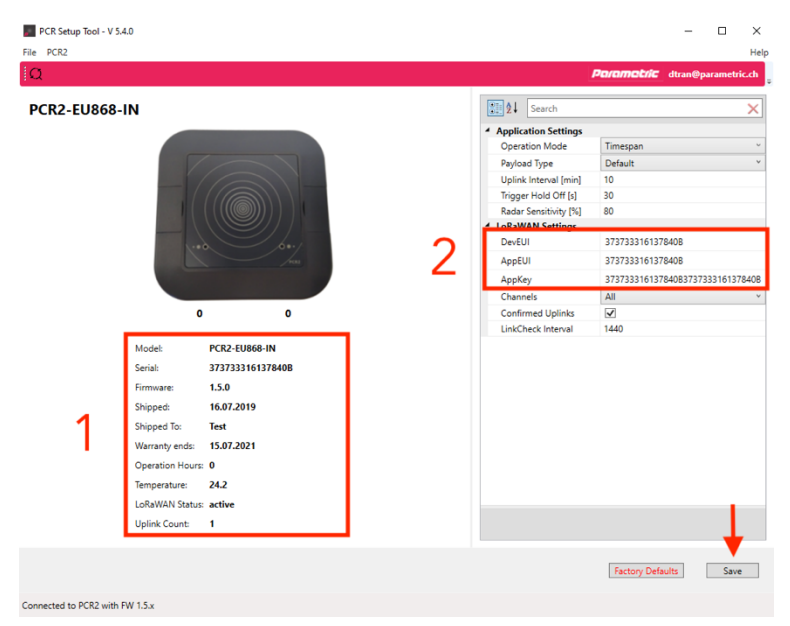

Start the PCR Configurator tool. After some seconds you will see the following device information (1): - Model

- Serial
- **Firmware**
- Shipped To
- Warranty End
- Operation Hours
- Temperature
- LoRaWAN Status
- Uplink Count

Enter your LoRaWAN Keys (2) and press 'Save' to save it. After a successful connection the

sensor LED will stop blinking.

### **6 Set TX Interval**

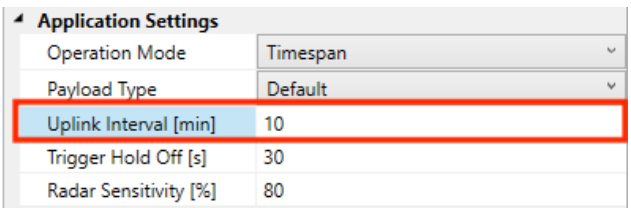

#### **Uplink Interval [min]**

Set the sending interval in minutes (1...1440 minutes). During this time, alle persons will be counted and sums are transfered. After transfer counters will be reset.

### **7 Overview of Application Settings**

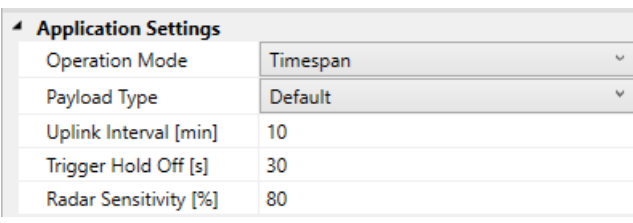

#### **Operation Mode**

Timespan - count objects and send sum after interval. NotZero - Same as Timespan but does not send if counters are 0 (zero) Trigger - Send on every detection. Use Hold Off Time to prevent sending on every event

#### **Payload Type**

Choose between Parametric and Cayenne LPP compatible payload formats

#### **Trigger Hold Off [s]**

Time to re-arm trigger  $0...600s$  ( $0 = no$  supression

#### **Radar Sensitivity [%]**

You can set the radar module from 10% (fairly sensitive) to 100% (very sensitive)

### **8 Overview of LoRaWAN Settings**

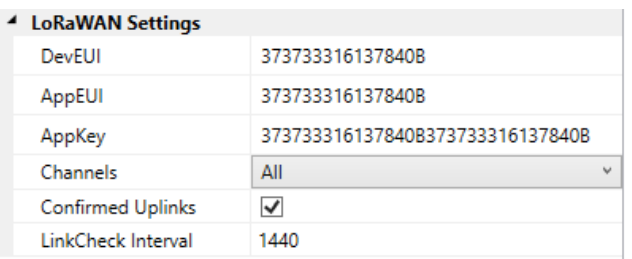

#### **Channels**

US915 and AU915 Types only. This let you choose between all and blocks of 8 channels

#### **Confirmed Uplinks**

Send uplinks with ACK requests

#### **LinkCheck Interval**

After this inteval send LinkCheckReq with next uplink. Set to zero for disabling LinkCheck completely

### **Installation Instructions**

### **1 Electrical Installation**

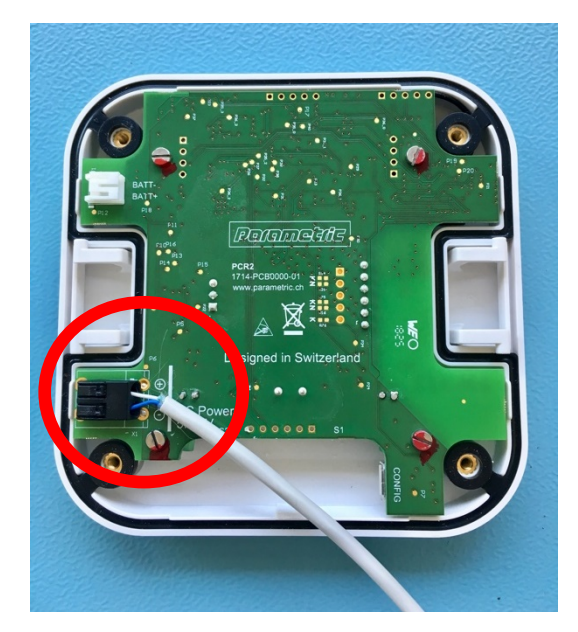

Use DC-Power Supply 5…12V. Cable diameter should not exceed 11mm. Wires should be  $22 - 18$  AWG (0.2 – 0.75mm<sup>2</sup>).

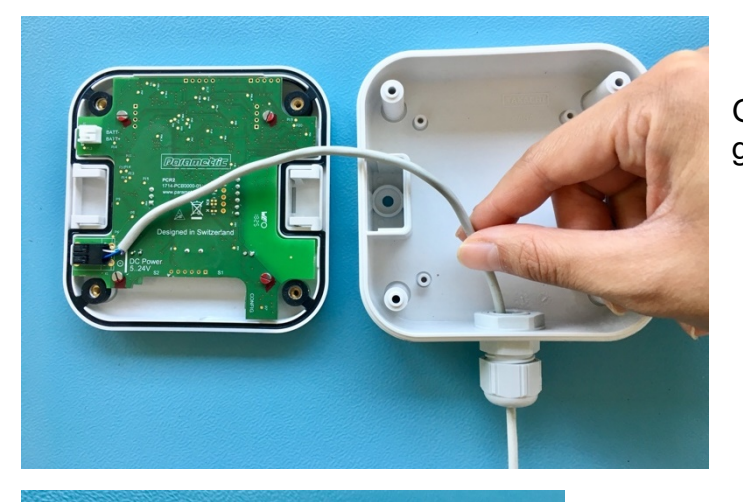

Guide the cable through the cable gland.

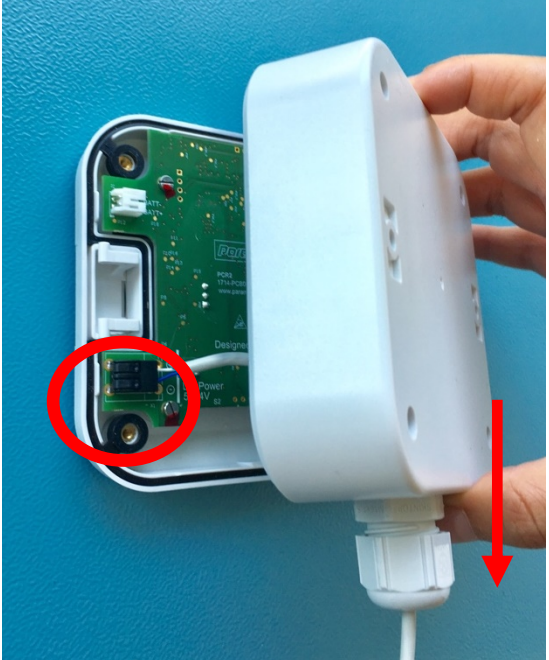

Before closing the casing, make sure that the two components are aligned as depicted:

The power supply is located on the bottom.

The cable gland is pointing downwards.

### **Mounting**

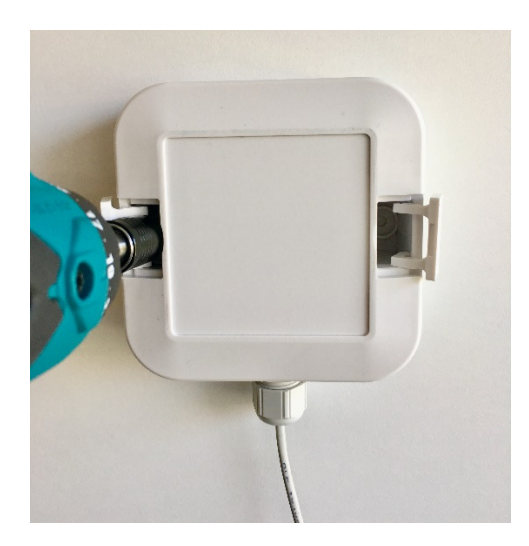

Open the hatches on the front of the casing and drill two screws into the wall.

### **Payload**

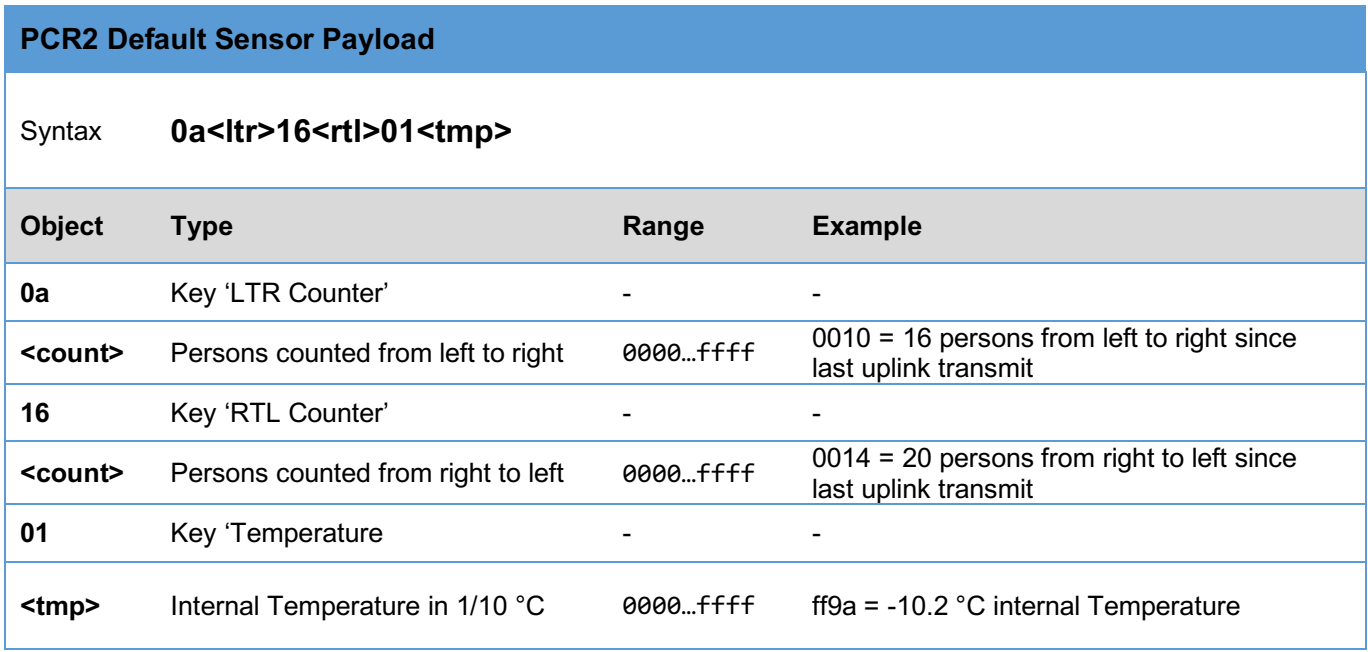

### **Payload example**

### 0a001016001301ff9a

```
{
    <mark>'pulse1": 16,</mark>
    "pulse2": 19,
    "temperature": -10.2
}
```
#### **EU Declaration of Conformity**

## $C \in$

#### **Parametric GmbH declares that the following equipment is compliant to the RoHS (2015/863/EU) and Radio Equipment Directive (2014/53/EU)**

Model: PCR2 Product Description: LoRaWAN™ Radar People Counter bidirectional

Conformity is assured by compliance to the following Standards:

EN 60950-1: 2006+A11: 2009+A1:2010+A12:2011+A2:2013 (2014-01-02) EN 55032:2012+AC:2013 (2017-03-05); CISPR32:2012 (2012-1-30) AS/NZS CISPR32:2013 (2013-6-20) EN 61000-3-2: 2014 (2015-03-30) EN 61000-3-3: 2013 (2014-3-18) EN 55024:2010 (2011-09-01) IEC 61000-4-2:2008 (2008-12-09) IEC 61000-4-3:2006+A1:2007+A2:2010 (2010-04-27) IEC 61000-4-4:2012 (2012-04-30) IEC 61000-4-5:2014 (2014-05-15) IEC 61000-4-6:2013 (2013-10-23) IEC 61000-4-8:2009 (2013-10-23) IEC 61000-4-11:2004 (2004-03-24) EN 301 489-1 V2.2.1 (2017- 02) EN 301 489-17 V2.2.1 (2017-02) EN 300 328 V2.1.1 (2016-11)

Signature:

Andreas Koschak, CEO

#### **Disclaimer**

In the interest of continuous further development of our equipment, we have to make changes to the scope of delivery in form, technology and equipment reserved.

We also ask for your understanding that no claim can be derived from data and illustrations of this manual.

#### **Contact Address**

#### Parametric

Parametric GmbH Waldeggstrasse 82 3800 Interlaken **Switzerland** 

www.parametric.ch

PCR2\_OD\_Quickstart\_Guide\_en-03.docx